$01/31/2024$ 

**A'.'** 

**ALCF** Developer **Sessions** 

# Introducing Visualization on Polaris

Joseph Insley Silvio Rizzi Victor Mateevitsi Janet Knowles Argonne Leadership Computing Facility

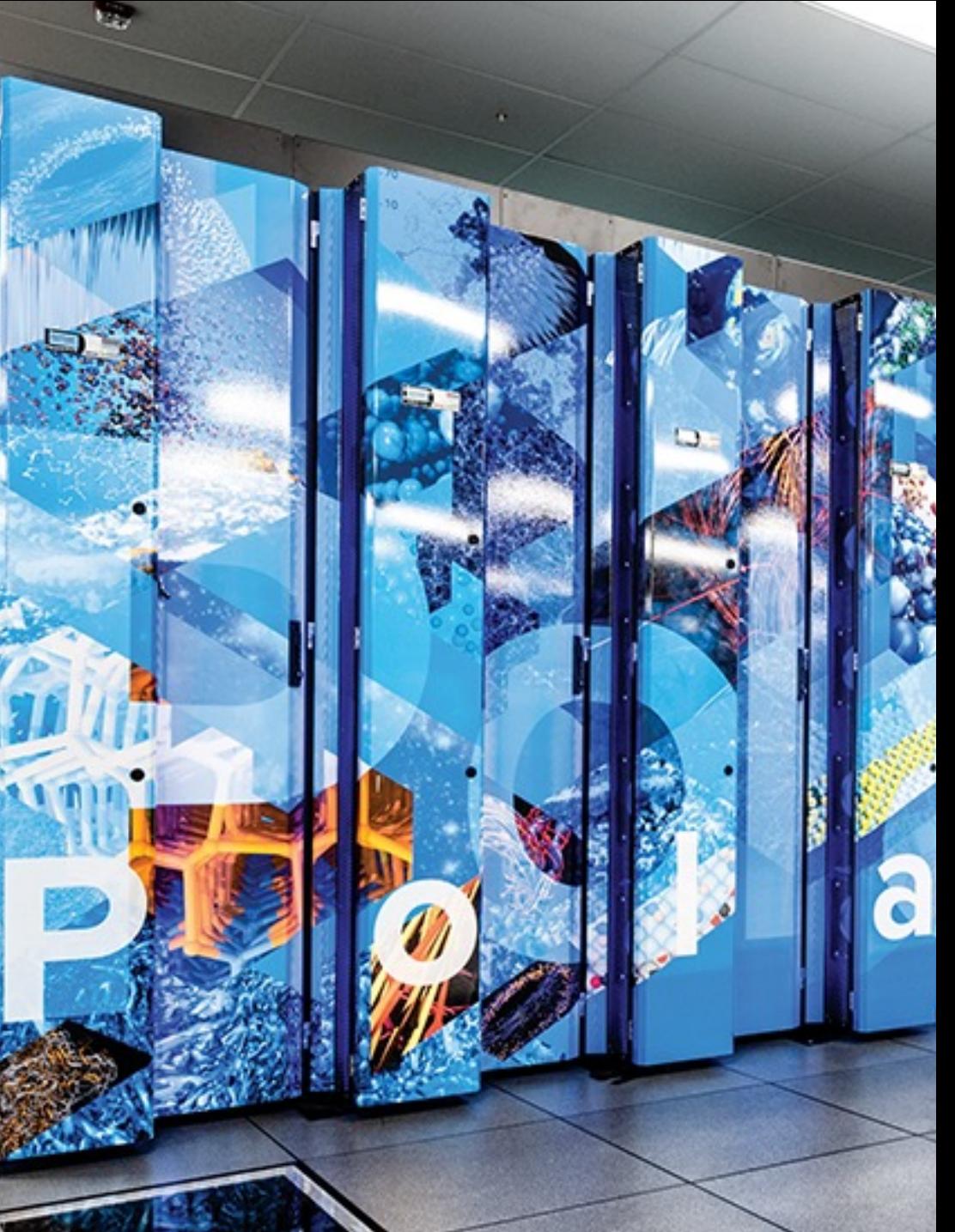

## **Here's what we plan to do…**

- Provide high level overview of running visualization tools on Polaris
- Launching them for interactivity
- Running in batch
- Provide pointers to additional resources
- Time for hands-on

## **Here's what we** *Don't* **plan to do…**

- Give an overview of different types of data representations, or when to use which tools
- Give an in depth tutorial on using specific visualization tools
- Go into details about compiling specific tools

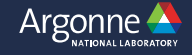

## **Here's what we plan to do…**

## • VisIt

- Overview
- Launching on Polaris

## • ParaView

- Overview
- Launching on Polaris
- Blood Flow Example
- Scripting
- Running in Batch
- ImageMagick
- ffmpeg • Hands-on

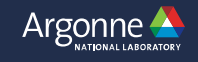

## **Useful information not covered in t ATPESC 2022 recorded se**

- **ATPESC 2022 4.1 Data Analysis and Visualizatio** https://www.youtube.com/watch?v=2RaSDKtOq4w
- ATPESC 2022 4.3 Large Scale Visualization with Pa **https://www.youtube.com/watch?v=MtnwvWkp6jE**
- ATPESC 2022 4.4 Visualization and Analysis of HP **https://www.youtube.com/watch?v=rz1wMitvieY**
- **ATPESC 2022 4.5 Visualization and Analysis of HF** Con't.: https://www.youtube.com/watch?v=VI0eGrl

Open Source Interactive Scalable Visualization Animation Analysis

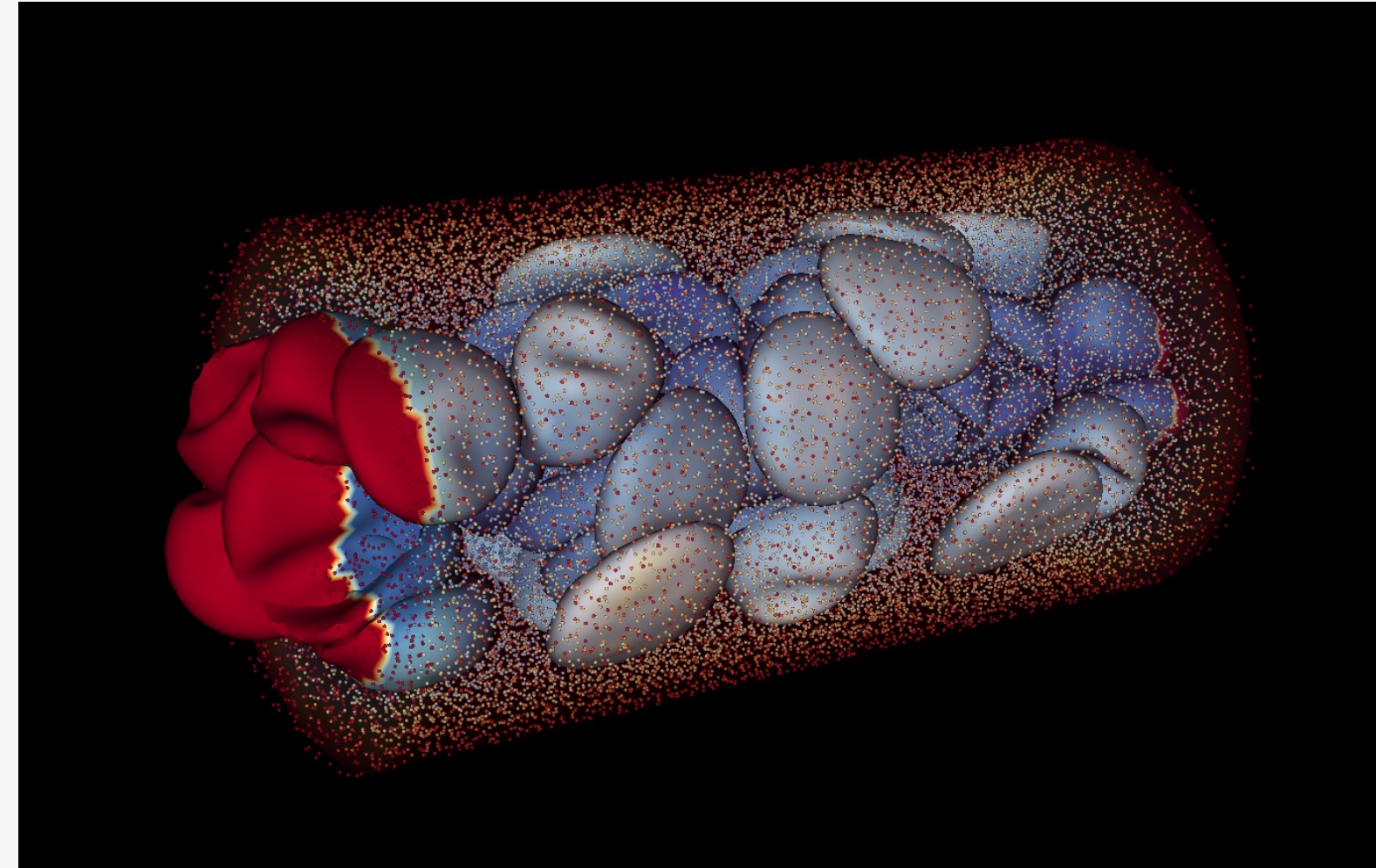

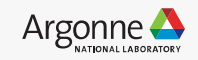

- Latest version 3.3.3 (3.4 coming soon)
- VisIt GUI connection to Polaris only
- Batch jobs not currently supported on Polaris

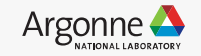

- Latest version 3.3.3 (3.4 coming soon)
- VisIt GUI connection to Polaris only
- Batch jobs not currently supported on Polaris

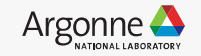

- Latest version 3.3.3 (3.4 coming soon)
- VisIt GUI connection to Polaris only
- Batch jobs not currently supported on Polaris

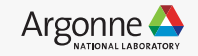

- Latest version 3.3.3 (3.4 coming soon)
- VisIt GUI connection to Polaris only
- Batch jobs not currently supported on Polaris

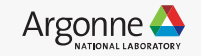

- Latest version 3.3.3 (3.4 coming soon)
- VisIt GUI connection to Polaris only
- Batch jobs not currently supported on Polaris

Information can be found at: https://docs.alcf.anl.gov/polaris/visualization/visit/

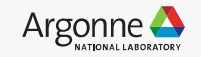

## **VisIt: Connecting to Polaris**

#### Download Polaris host profile:

https://docs.alcf.anl.gov/polaris/visualization/scripts/host\_anl\_polaris.xml

Copy this file to ~/.visit/hosts/host\_anl\_polaris.xml (Mac/Linux)

#### v<Object name="MachineProfile">

<Field name="hostNickname" type="string">"ANL Polaris"</Field> <Field name="host" type="string">polaris.alcf.anl.gov</Field> <Field name="userName" type="string">notset</Field> <Field name="hostAliases" type="string">polaris-login-0#</Field> <Field name="directory" type="string">/soft/visualization/visit</Field> <Field name="shareOneBatchJob" type="bool">false</Field> <Field name="sshPortSpecified" type="bool">false</Field> <Field name="sshPort" type="int">22</Field> <Field name="sshCommandSpecified" type="bool">false</Field> <Field name="sshCommand" type="stringVector">"ssh" </Field> <Field name="useGateway" type="bool">false</Field> <Field name="gatewayHost" type="string"/> <Field name="clientHostDetermination" type="string">MachineName</Field> <Field name="manualClientHostName" type="string"/> <Field name="tunnelSSH" type="bool">true</Field>

<Field\_name="maximumNodesValid"\_type="bool">false</Field>

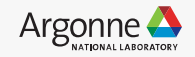

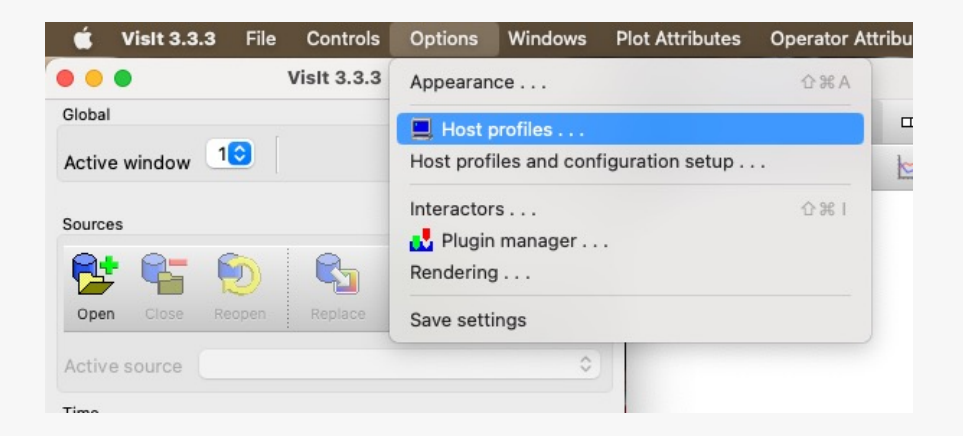

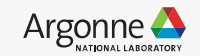

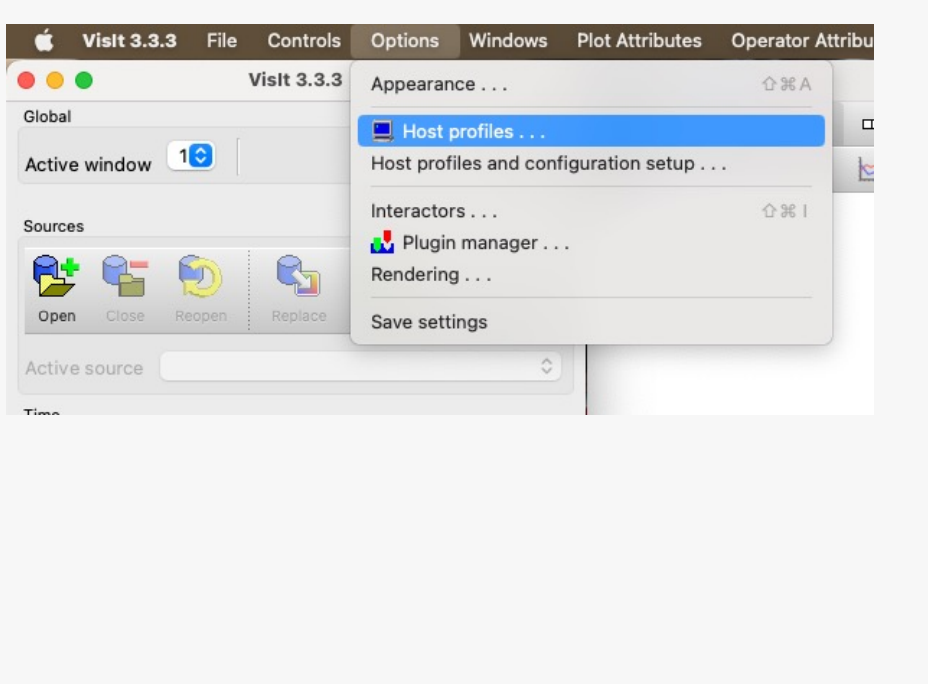

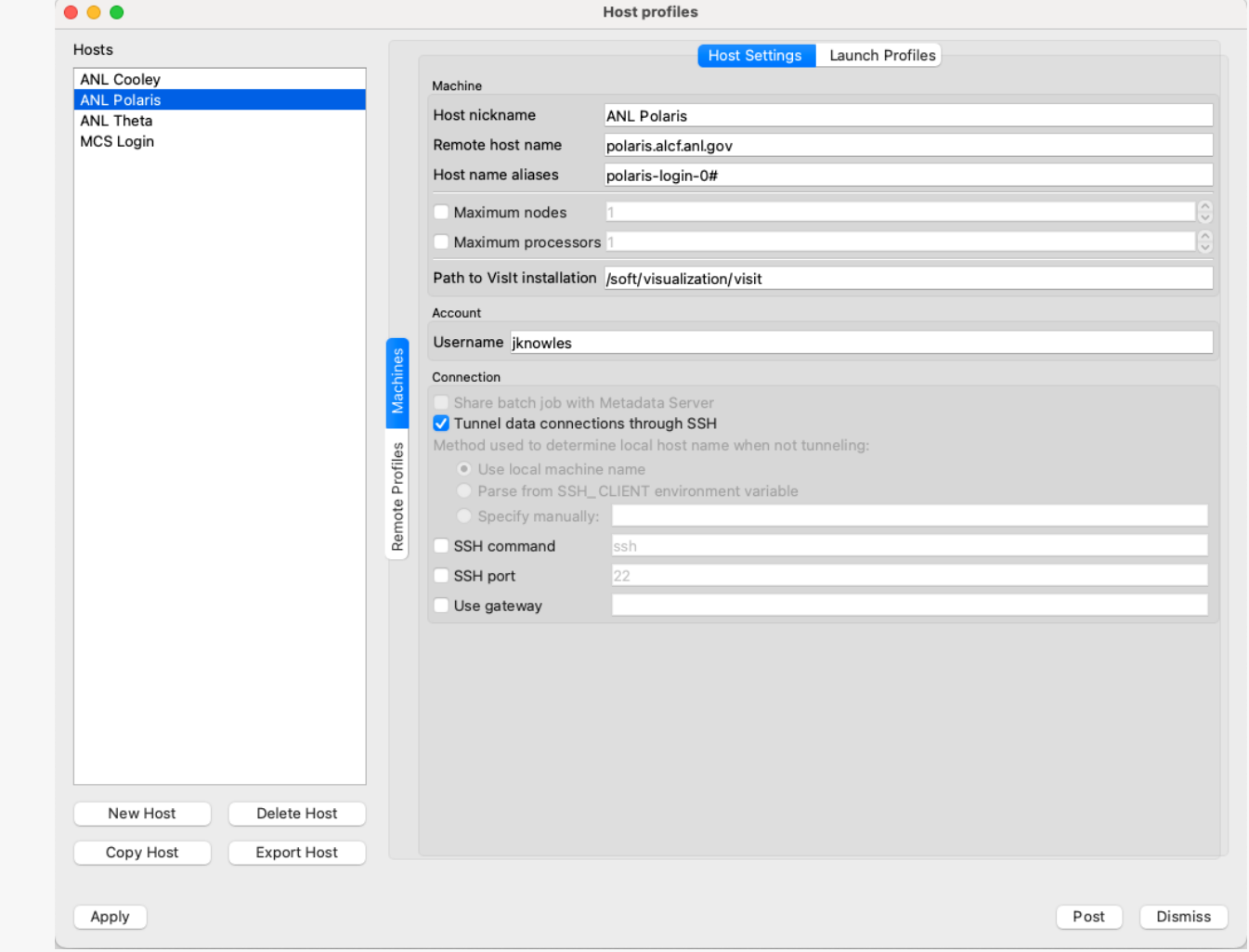

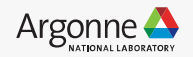

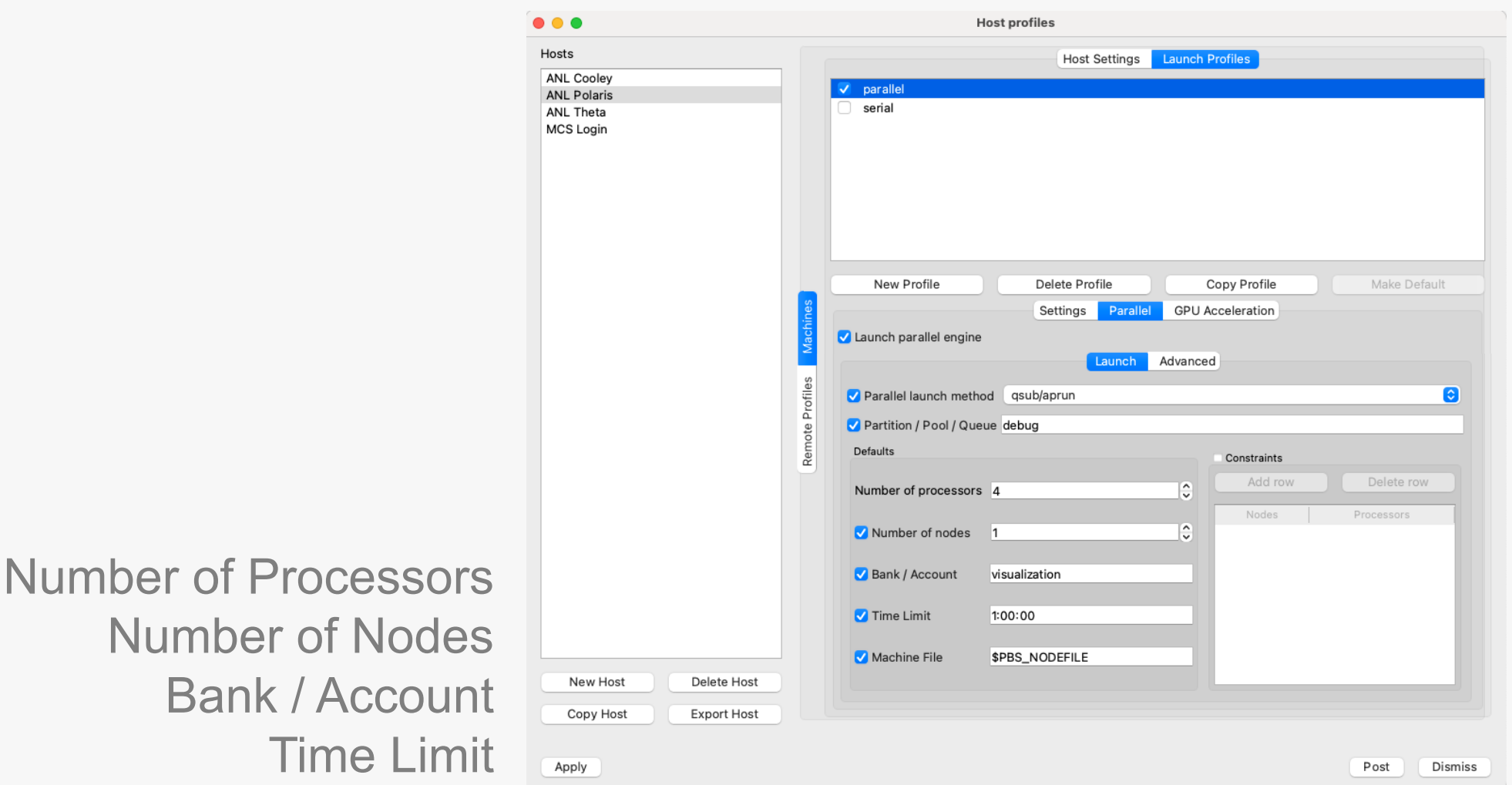

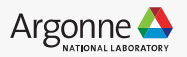

#### Save your settings

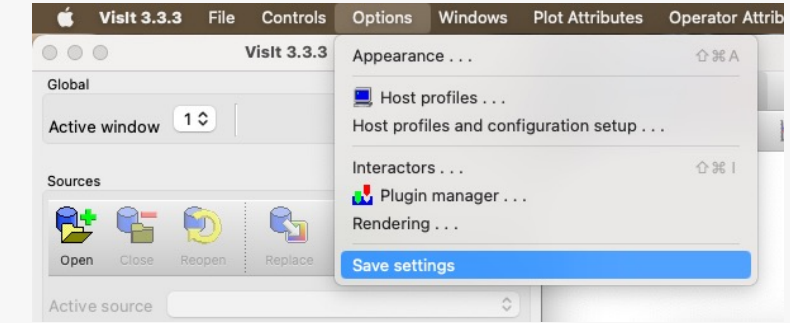

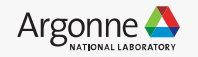

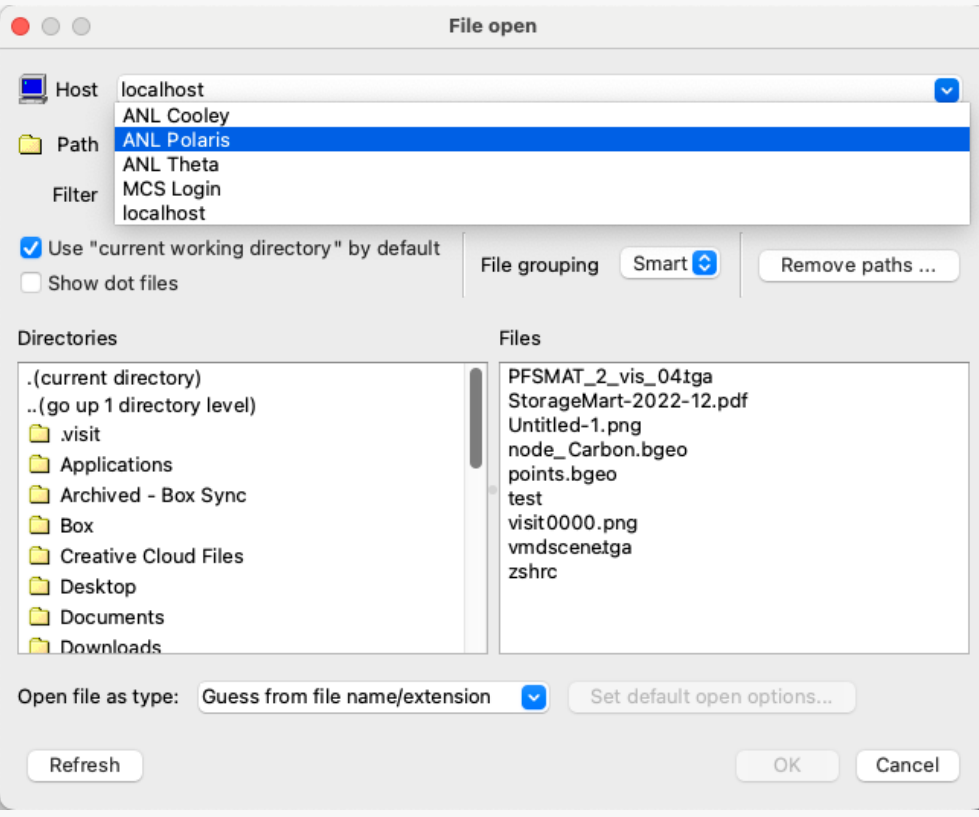

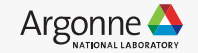

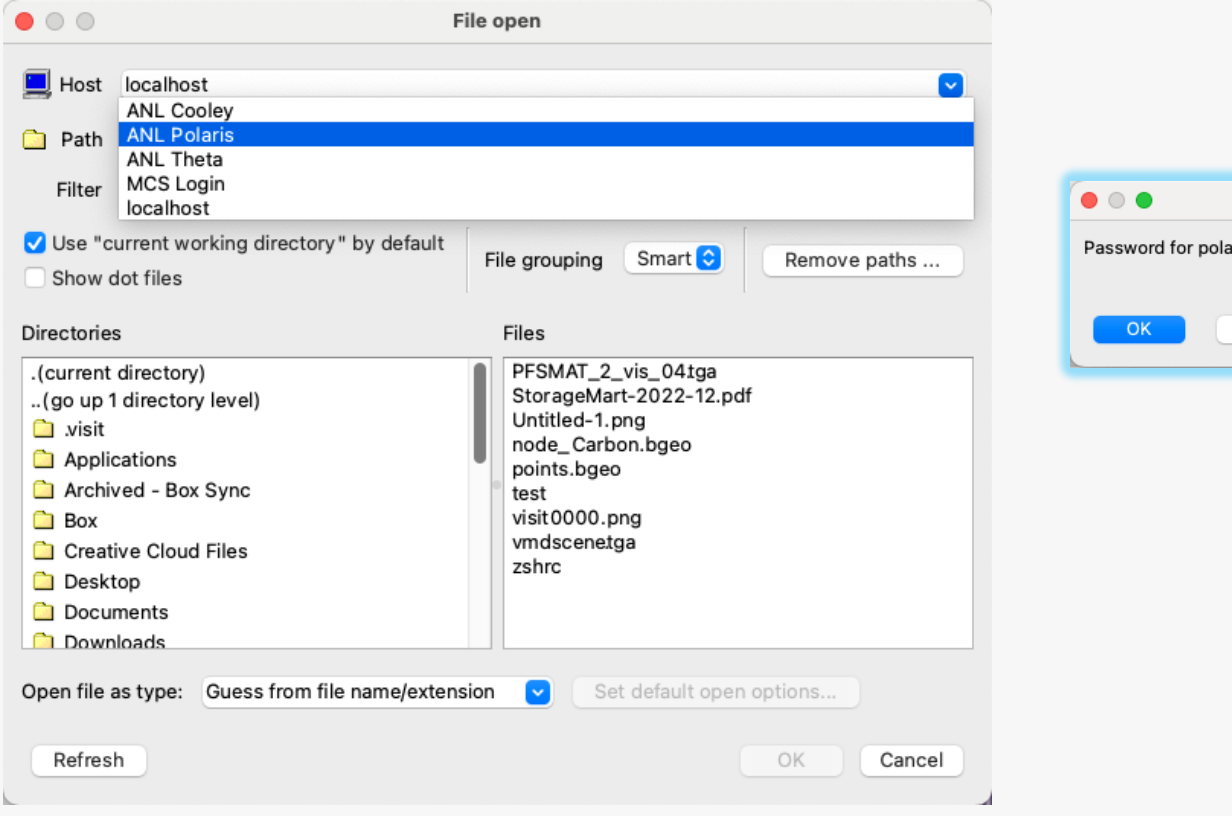

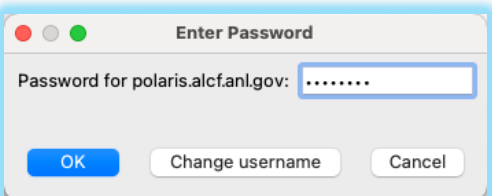

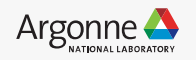

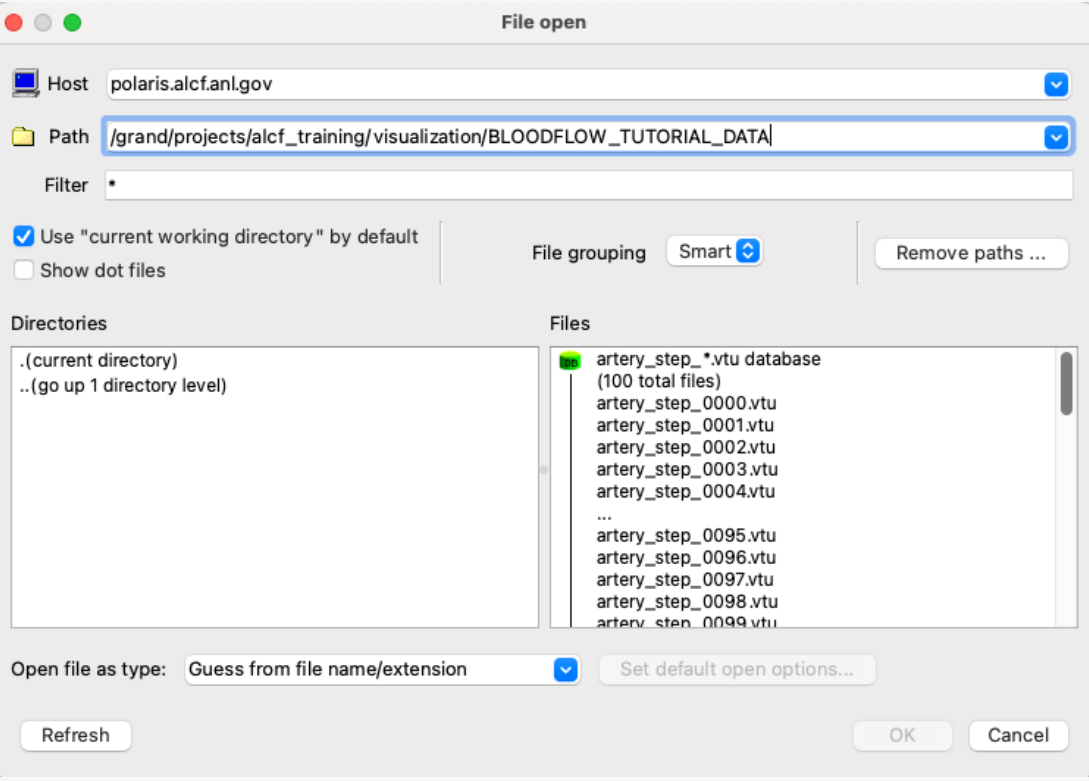

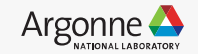

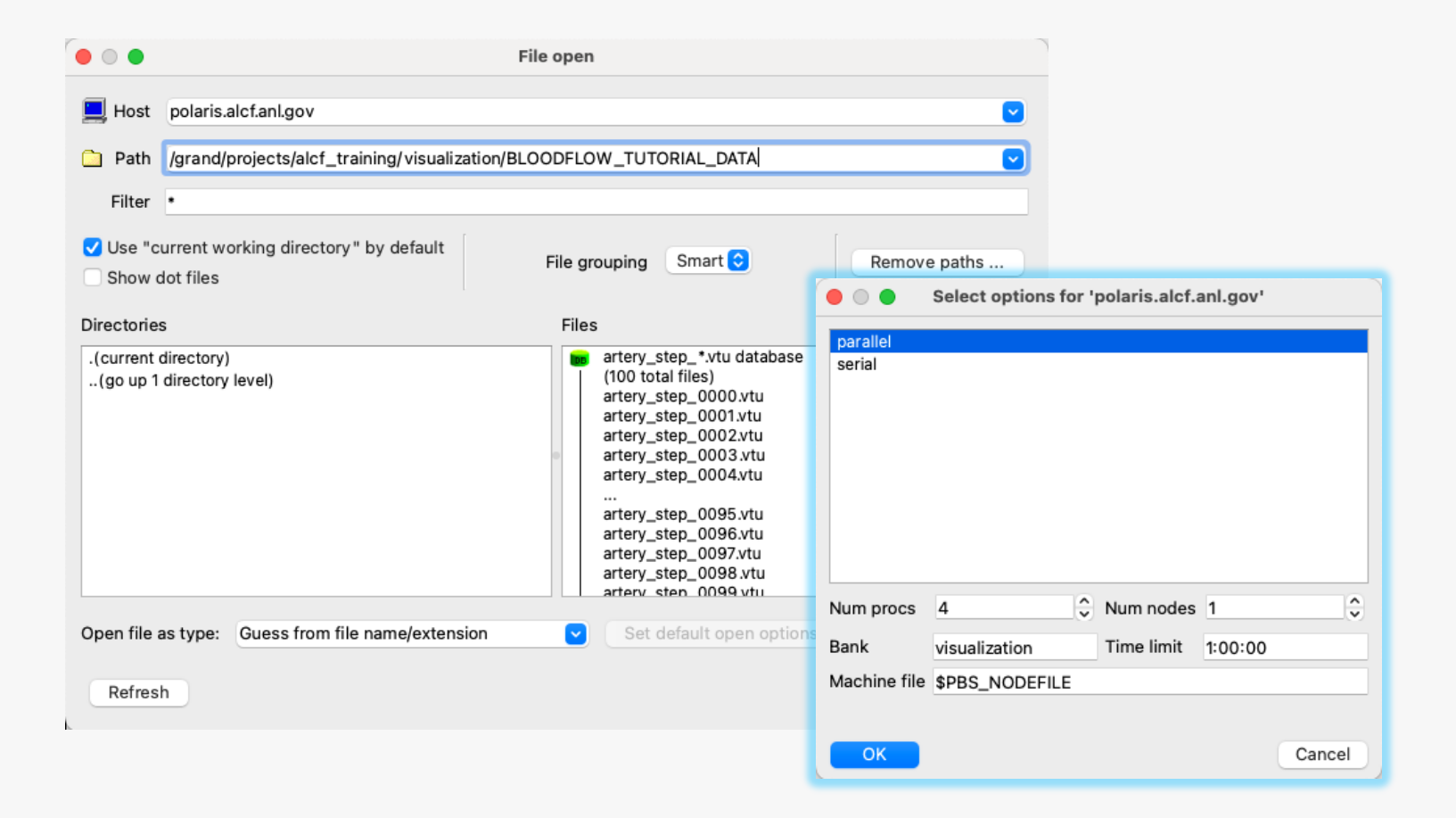

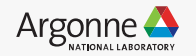

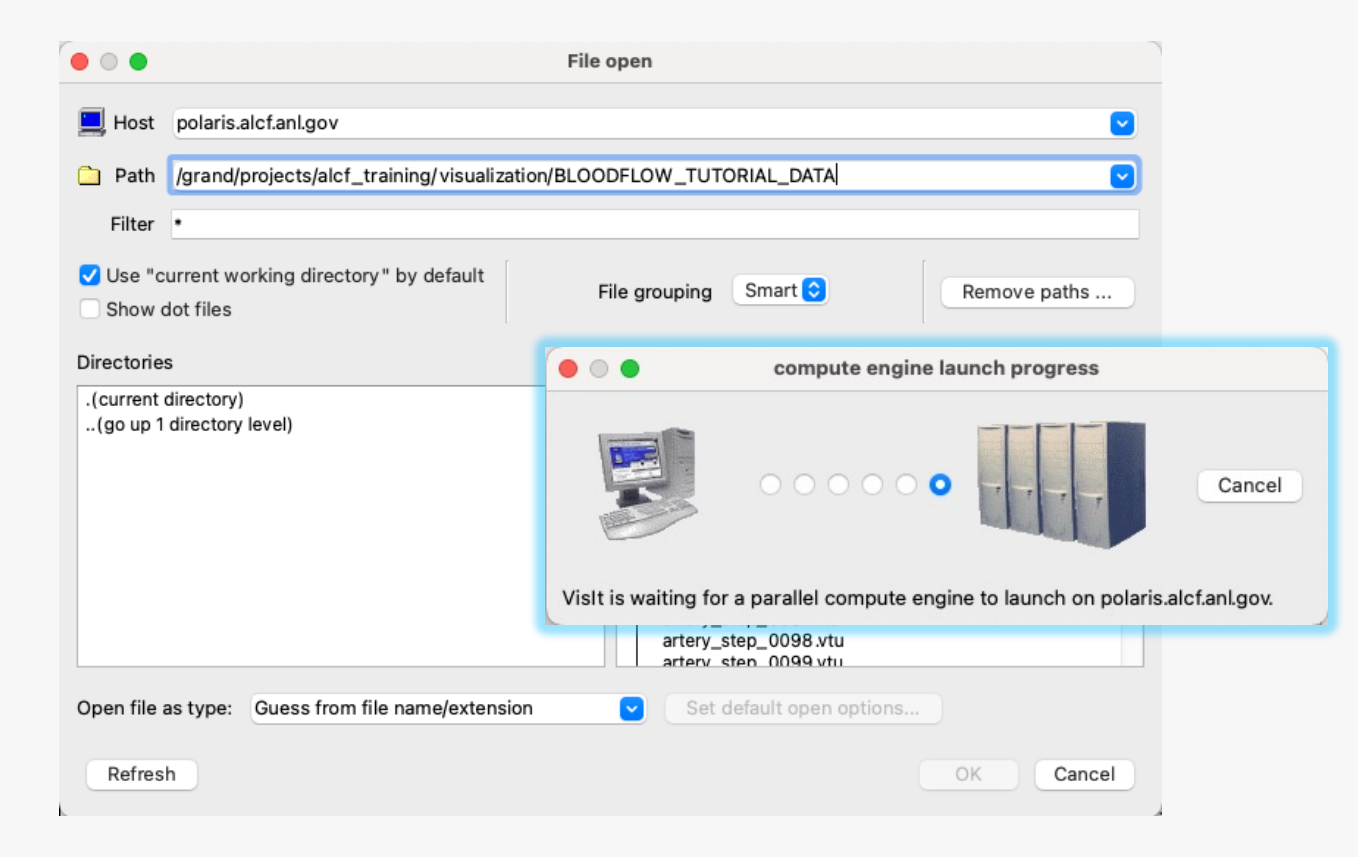

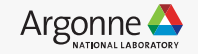

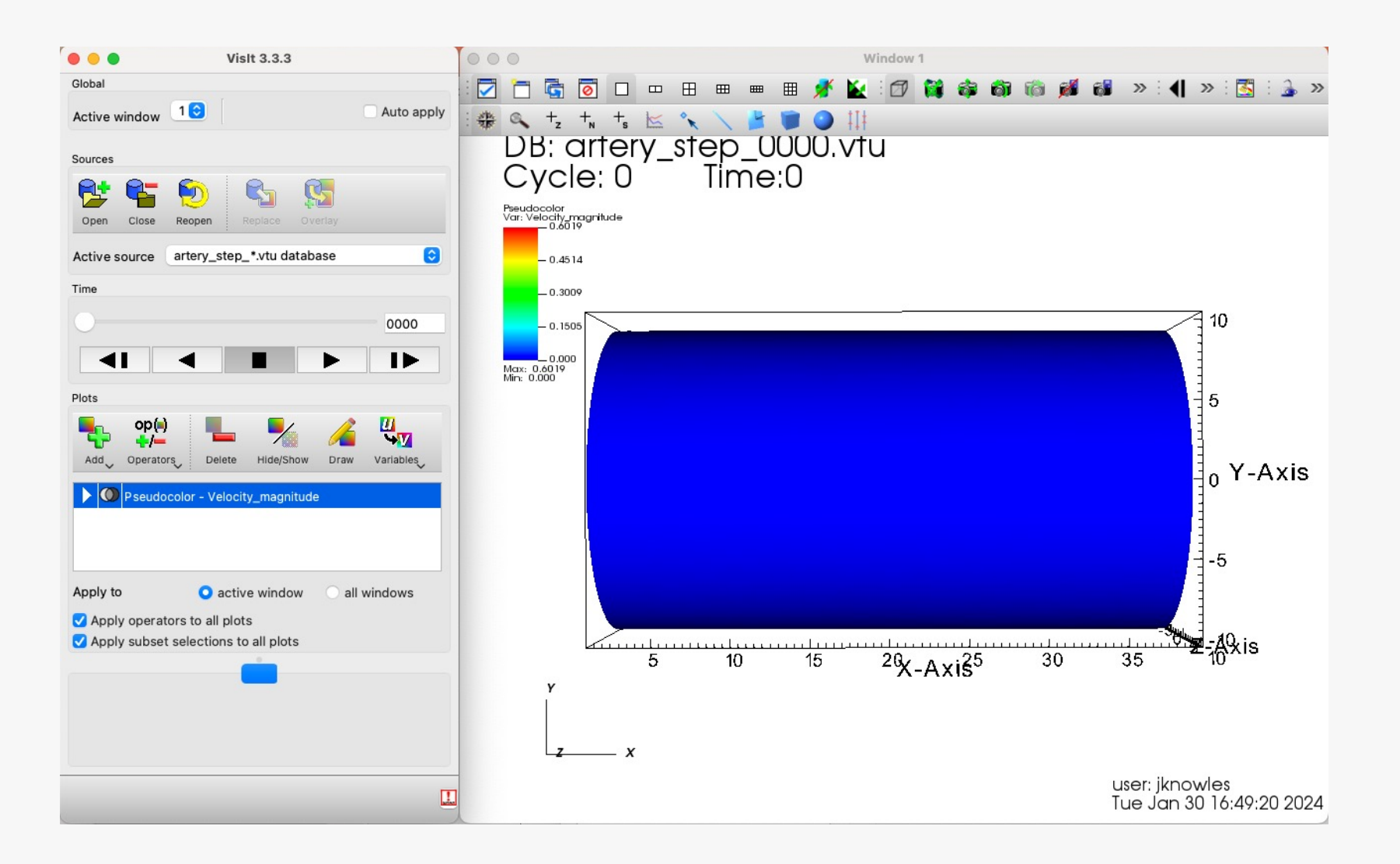

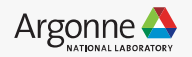

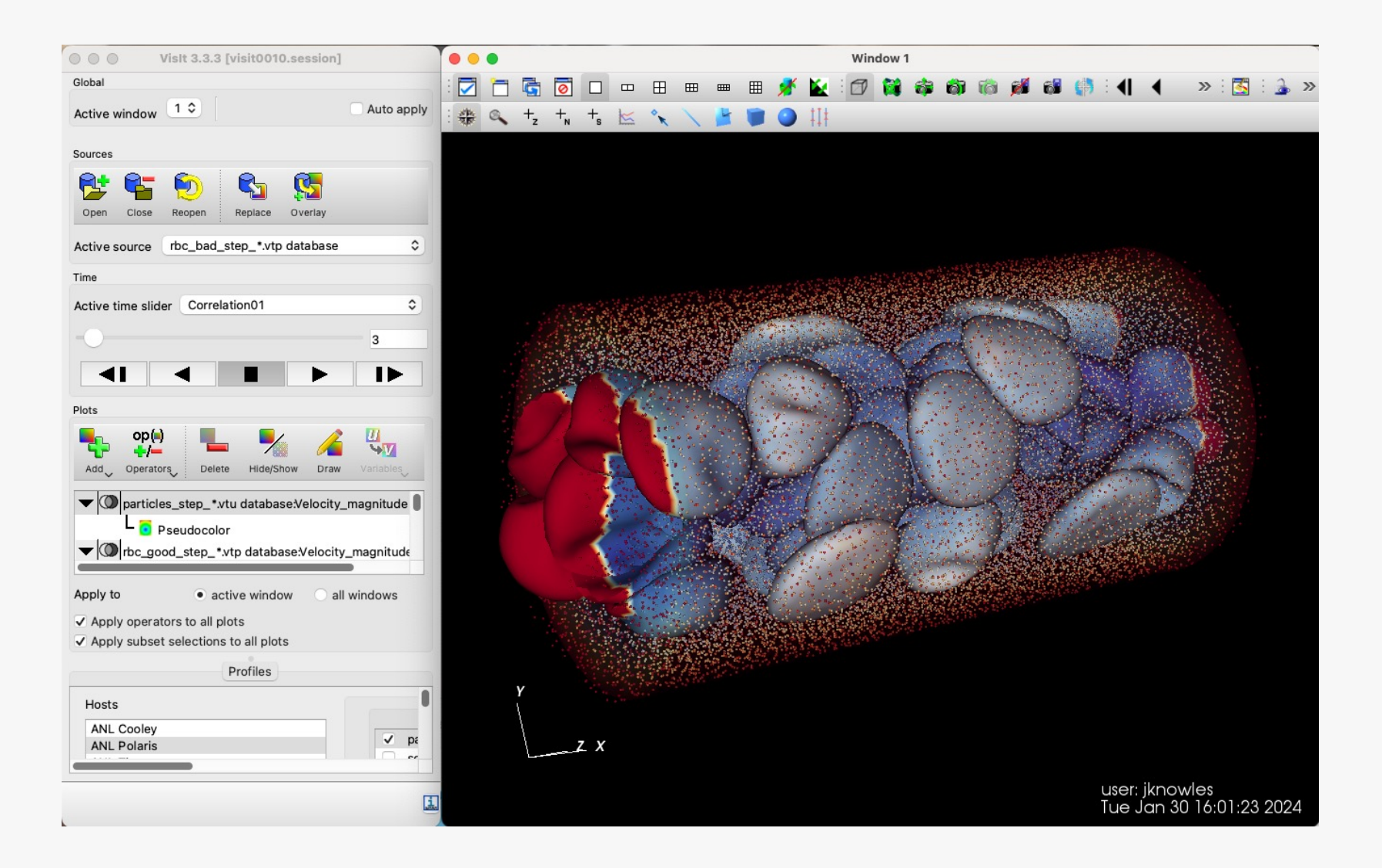

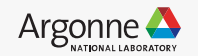

## **ParaView on Polaris**

- Download client from https://www.paraview.org/download/
- ALCF user guides here https://docs.alcf.anl.gov/polaris/visualization/
- How to check ParaView versions available on Polaris.
- From an ssh session run:

module avail paraview

-------------------------------------------------------- /soft/modulefiles --------------------------------------------------------

paraview/paraview-5.11.1-mesa paraview/paraview-5.11.2-mesa paraview (D)

• The client version you download from Kitware must match one of the 5.12.0-RC1 at this time. Ignore the mesa suffix

## **Server Configuration**

#### **1. Select Connect**

From the ParaView client choose to connect to a server by either clicking on the "Connect" icon in the menu bar

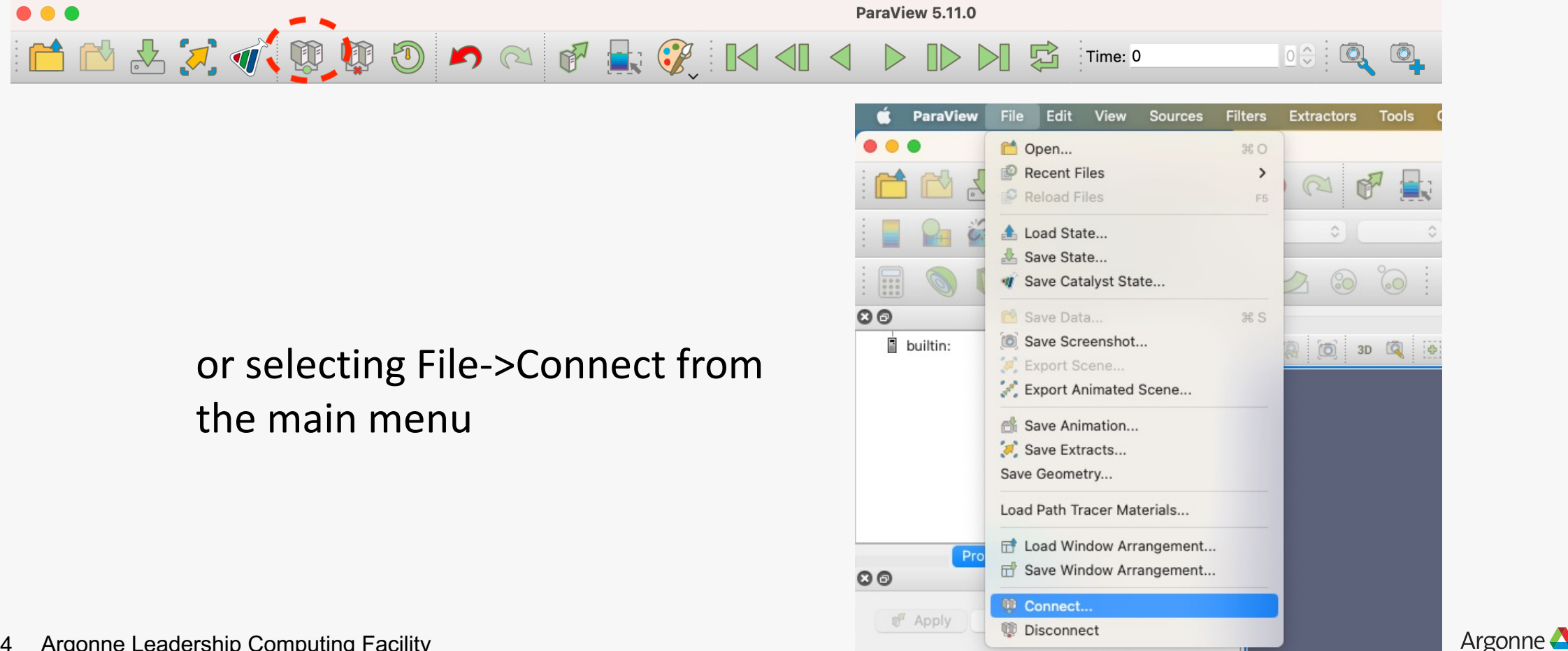

Ø.

Search ... (use Esc to clear text)

24 Argonne Leadership Computing Facility

## **2. Set Up Servers (first time only)**

In the File->Connect menu press the button named "Fetch Servers" and select POLARIS@ANL. Windows users should select "windows to POLARIS@ANL". Press "Import Selected"

**Edit Sources** 

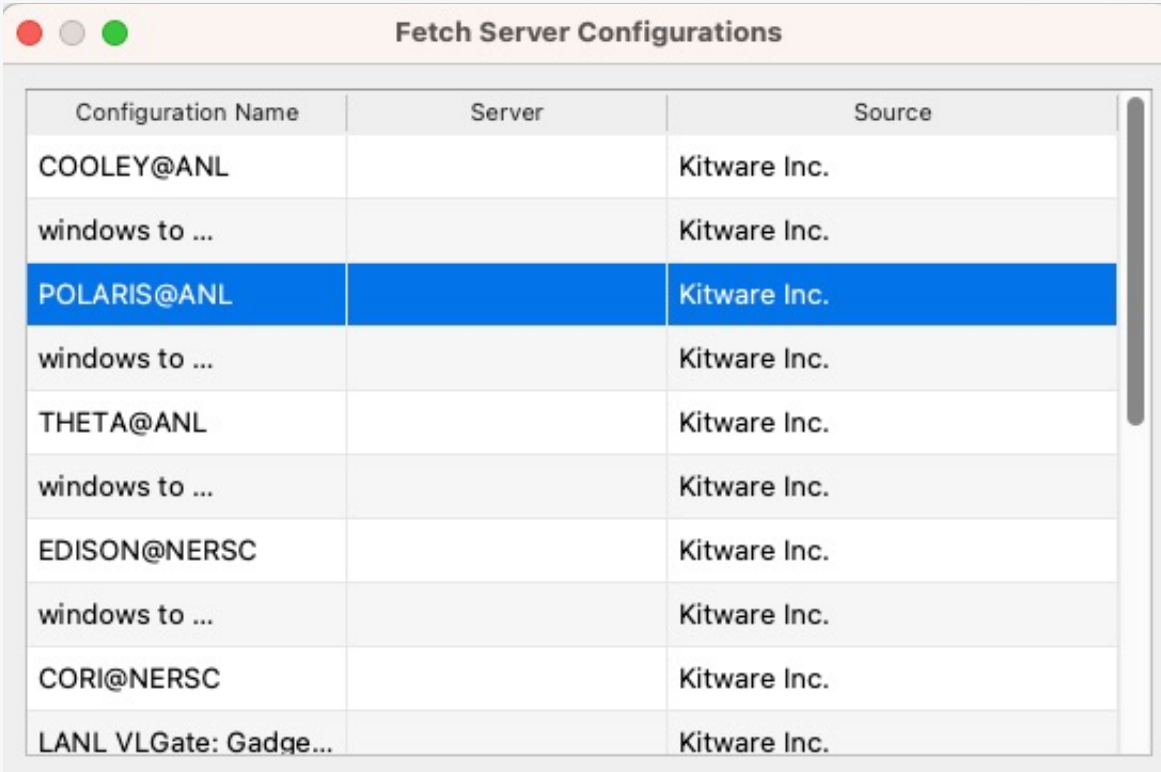

Import Selected

Cancel

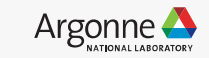

## **3. Use ParaView**

You can now select POLARIS@ANL in the File->Connect menu and press Connect

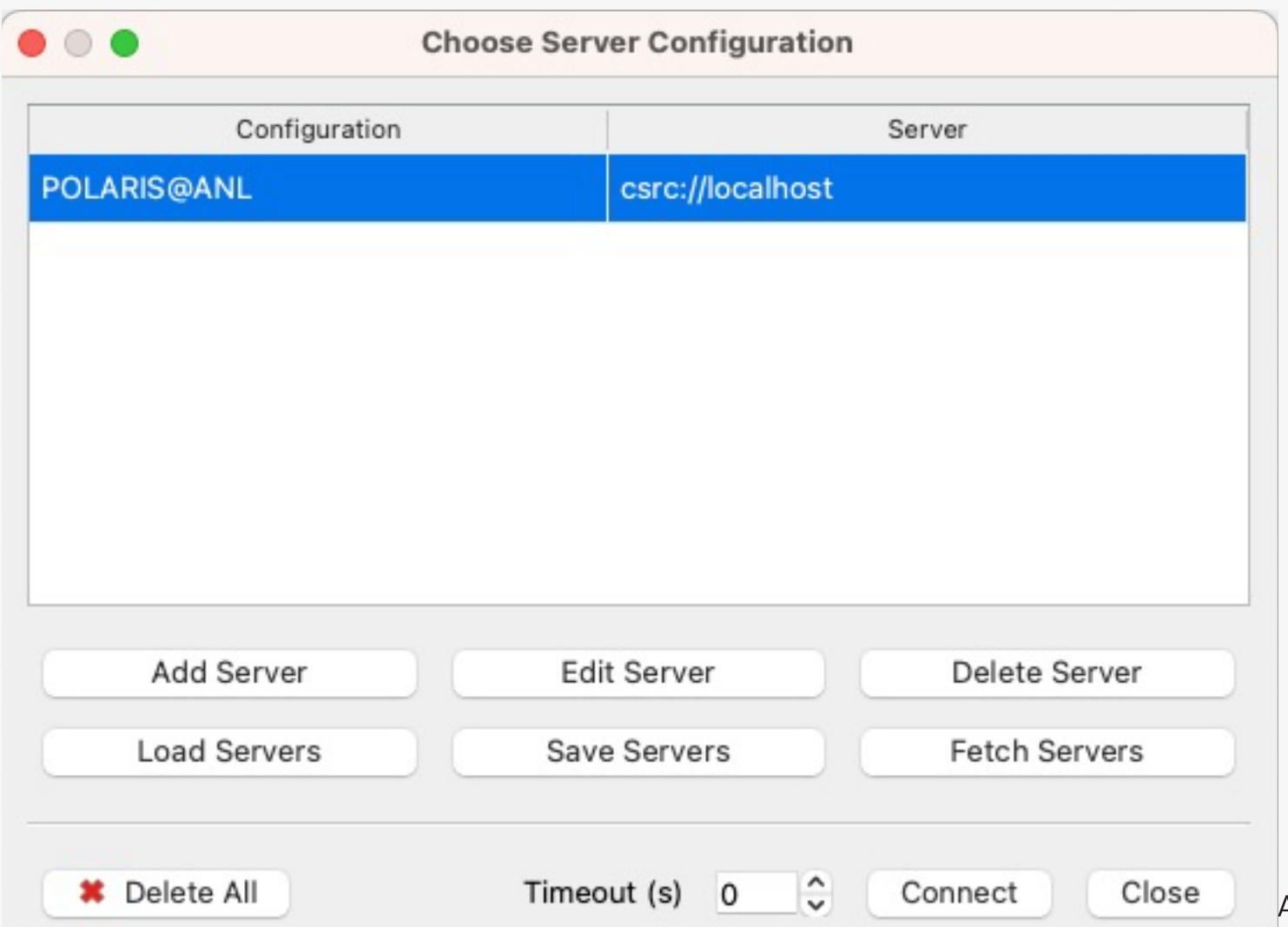

gonne

![](_page_26_Figure_0.jpeg)

27 Argonne Leadership Computing Facility

Argonne <u>A</u>

## **3. Use ParaView (cont'd)**

An ssh connection will be established with a Polaris login node and a password will be requested in a terminal. After you enter your password, a job will be queued and you will see a window like this:

![](_page_27_Picture_2.jpeg)

![](_page_27_Picture_4.jpeg)

## **3. Use ParaView (cont'd)**

When the job is launched on the compute nodes, the previous window will go away and ParaView will show it is connected to Polaris in its Pipeline Browser:

![](_page_28_Figure_2.jpeg)

![](_page_28_Picture_4.jpeg)

## **Red Blood Cell Data**

### Tutorial:

– https://docs.alcf.anl.gov/polaris/visualization/paraview-tutorial/

### Load Data:

/grand/projects/alcf\_training/visualization/B LOODFLOW\_TUTORIAL\_DATA/

### Files:

- > artery\_step\_...vtu
- > rbc\_bad\_step\_..vtu
- > rbc\_good\_step\_...vtu

![](_page_29_Picture_9.jpeg)

### Files:

> artery\_step\_...vtu

**Red Blood Cell Data**

- > rbc\_bad\_step\_..vtu
- > rbc\_good\_step\_...vtu

![](_page_30_Picture_4.jpeg)

![](_page_30_Picture_6.jpeg)

## **Red Blood Cell Data**

- > artery\_step\_...vtu
	- Color: White
	- Opacity: 0.3
- > rbc\_bad\_step\_..vtu
	- Color: Gold
- > rbc\_good\_step\_...vtu
	- Color: Red

![](_page_31_Picture_8.jpeg)

![](_page_31_Picture_9.jpeg)

- Choose: File → Save State...
	- .pvsm (for restoring state in interactive mode)
	- saved on the client side
- Choose: File →Save State…
	- .py (for use with pvbatch)
	- saved on the client side
- Edit .py script
	- short example, loop over time steps, saving images
	- /grand/projects/alcf\_training/visualization/ SCRIPTS/blood\_tutorial\_01\_2024.py

![](_page_32_Picture_10.jpeg)

```
import sys
start_frame=int(sys.argv[1])
num_frames=int(sys.argv[2])
total steps = 100
```
IMAGE\_DIR = "/grand/projects/alcf\_training/visualization/FRAMES/TEST\_01" DATA\_DIR = "/grand/projects/alcf\_training/visualization/BLOODFLOW\_TUTORIAL\_DATA"

```
ARTERY_FILES = []
RBC_BAD_FILES = []
RBC_GOOD_FILES = []
```
for i in range(0, total\_steps): temp\_name = "%s/artery\_step\_%04d.vtu" % (DATA\_DIR, i) ARTERY\_FILES.append(temp\_name) temp\_name = "%s/rbc\_bad\_step\_%04d.vtp" % (DATA\_DIR, i) RBC\_BAD\_FILES.append(temp\_name) temp\_name = "%s/rbc\_good\_step\_%04d.vtp" % (DATA\_DIR, i) RBC\_GOOD\_FILES.append(temp\_name)

![](_page_33_Picture_6.jpeg)

#### # create a new 'XML Unstructured Grid Reader'

artery step 0000vtu = XMLUnstructuredGridReader(registrationName='artery step 0000.vtu\*', FileName=['/grand/projects/alcf tr\ aining/visualization/BLOODFLOW TUTORIAL DATA/artery step 0000.vtu', '/grand/projects/alcf training/visualization/BLOODFLOW T\ UTORIAL\_DATA/artery\_step\_0001.vtu', '/grand/projects/alcf\_training/visualization/BLOODFLOW\_TUTORIAL\_DATA/artery\_step\_0002.vt\ u', '/grand/projects/alcf\_training/visualization/BLOODFLOW\_TUTORIAL\_DATA/artery\_step\_0003.vtu', '/grand/projects/alcf\_traini\ ng/visualization/BLOODFLOW\_TUTORIAL\_DATA/artery\_step\_0004.vtu', '/grand/projects/alcf\_training/visualization/BLOODFLOW\_TUTOR\ IAL DATA/artery step 0005.vtu', '/grand/projects/alcf training/visualization/BLOODFLOW TUTORIAL DATA/artery step 0006.vtu', \ '/grand/projects/alcf\_training/visualization/BLOODFLOW\_TUTORIAL\_DATA/artery\_step\_0007.vtu', '/grand/projects/alcf\_training/v\ isualization/BLOODFLOW\_TUTORIAL\_DATA/artery\_step\_0008.vtu', '/grand/projects/alcf\_training/visualization/BLOODFLOW\_TUTORIAL\_\ DATA/artery\_step\_0009.vtu', '/grand/projects/alcf\_training/visualization/BLOODFLOW\_TUTORIAL\_DATA/artery\_step\_0010.vtu', '/gr\ and/projects/alcf\_training/visualization/BLOODFLOW\_TUTORIAL\_DATA/artery\_step\_0011.vtu', '/grand/projects/alcf\_training/visua\ lization/BLOODFLOW\_TUTORIAL\_DATA/artery\_step\_0012.vtu', '/grand/projects/alcf\_training/visualization/BLOODFLOW\_TUTORIAL\_DATA\ /artery\_step\_0013.vtu', '/grand/projects/alcf\_training/visualization/BLOODFLOW\_TUTORIAL\_DATA/artery\_step\_0014.vtu', '/grand/\ projects/alcf\_training/visualization/BLOODFLOW\_TUTORIAL\_DATA/artery\_step\_0015.vtu', '/grand/projects/alcf\_training/visualiza\ tion/BLOODFLOW\_TUTORIAL\_DATA/artery\_step\_0016.vtu', '/grand/projects/alcf\_training/visualization/BLOODFLOW\_TUTORIAL\_DATA/art\ ery step 0017.vtu', '/grand/projects/alcf training/visualization/BLOODFLOW TUTORIAL DATA/artery step 0018.vtu', '/grand/proj\ ects/alcf\_training/visualization/BLOODFLOW\_TUTORIAL\_DATA/artery\_step\_0019.vtu', '/grand/projects/alcf\_training/visualization\ /BLOODFLOW\_TUTORIAL\_DATA/artery\_step\_0020.vtu', '/grand/projects/alcf\_training/visualization/BLOODFLOW\_TUTORIAL\_DATA/artery\_\ step\_0021.vtu', '/grand/projects/alcf\_training/visualization/BLOODFLOW\_TUTORIAL\_DATA/artery\_step\_0022.vtu', '/grand/projects\ /alcf\_training/visualization/BLOODFLOW\_TUTORIAL\_DATA/artery\_step\_0023.vtu', '/grand/projects/alcf\_training/visualization/BLO\ ODFLOW\_TUTORIAL\_DATA/artery\_step\_0024.vtu', '/grand/projects/alcf\_training/visualization/BLOODFLOW\_TUTORIAL\_DATA/artery\_step\ \_0025.vtu', '/grand/projects/alcf\_training/visualization/BLOODFLOW\_TUTORIAL\_DATA/artery\_step\_0026.vtu', '/grand/projects/alc\ f\_training/visualization/BLOODFLOW\_TUTORIAL\_DATA/artery\_step\_0027.vtu', '/grand/projects/alcf\_training/visualization/BLOODFL\ OW\_TUTORIAL\_DATA/artery\_step\_0028.vtu', '/grand/projects/alcf\_training/visualization/BLOODFLOW\_TUTORIAL\_DATA/artery\_step\_002\ 9.vtu' '/grand/projects/alcf\_training/visualization/BLOODFLOW\_TUTORIAL\_DATA/artery\_step\_0030.vtu' '/grand/projects/alcf\_tr\ aining/visualization/BLOODFLOW\_TUTORIAL\_DATA/artery\_step\_0031.vtu', '/grand/projects/alcf\_training/visualization/BLOODFLOW\_T\ UTORIAL\_DATA/artery\_step\_0032.vtu', '/grand/projects/alcf\_training/visualization/BLOODFLOW\_TUTORIAL\_DATA/artery\_step\_0033.vt\ u', '/grand/projects/alcf\_training/visualization/BLOODFLOW\_TUTORIAL\_DATA/artery\_step\_0034.vtu', '/grand/projects/alcf\_traini\ ng/visualization/BLOODFLOW\_TUTORIAL\_DATA/artery\_step\_0035.vtu', '/grand/projects/alcf\_training/visualization/BLOODFLOW\_TUTOR\ IAL\_DATA/artery\_step\_0036.vtu', '/grand/projects/alcf\_training/visualization/BLOODFLOW\_TUTORIAL\_DATA/artery\_step\_0037.vtu', \ '/grand/projects/alcf\_training/visualization/BLOODFLOW\_TUTORIAL\_DATA/artery\_step\_0038.vtu', '/grand/projects/alcf\_training/v\ isualization/BLOODFLOW\_TUTORIAL\_DATA/artery\_step\_0039.vtu', '/grand/projects/alcf\_training/visualization/BLOODFLOW\_TUTORIAL\_\ DATA/artery step 8848 vtul l/grand/projects/alcf training/visualization/BLOODELOW TUTORTAL DATA/artery step 8841 vtul l/gr)

```
# create a new 'XML Unstructured Grid Reader'
artery_step_0000vtu = 
      XMLUnstructuredGridReader(registrationName='artery_step_0000.vtu*', 
      \overline{\blacksquare}FileName=ARTERY_FILES[start_frame])\blacksquareartery step_0000vtu.PointArrayStatus = ['Count', 'Velocity']
artery_step_0000vtu.TimeArray = 'None'
# create a new 'XML PolyData Reader'
rbc bad step 0000vtp =
      XMLPolyDataReader(registrationName='rbc_bad_step_0000.vtp*', 
      FileName=RBC_BAD_FILES[start_frame]
rbc_bad_step_0000vtp.PointArrayStatus = ['Velocity', 
'Normals']
rbc_bad_step_0000vtp.TimeArray = 'None'
# create a new 'XML PolyData Reader'
rbc good step 0000vtp =XMLPolyDataReader(registrationName='rbc_good_step_0000.vtp*', 
      FileName=RBC_GOOD_FILES[start_frame])
rbc_good_step_0000vtp.PointArrayStatus = ['Velocity', 'Normals']
rbc_good_step_0000vtp.TimeArray = 'None'
```
![](_page_35_Picture_3.jpeg)

```
XRES = 1920YRFS = 1080renderView1.ViewSize = [XRES, YRES]
renderView1.Background = [0.0, 0.0, 0.0]LoadPalette(paletteName='BlackBackground')
```
for i in range(start\_frame, start\_frame+num\_frames): artery step 0000vtu.FileName=ARTERY FILES[i] rbc\_bad\_step\_0000vtp.FileName=RBC\_BAD\_FILES[i] rbc good step 0000vtp.FileName=RBC GOOD FILES[i]

IMAGE\_FILE\_NAME="%s/frame\_%04d.png" % (IMAGE\_DIR,i)

print("Save: ", IMAGE\_FILE\_NAME) SaveScreenshot(IMAGE FILE NAME, renderView1, ImageResolution=[XRES, YRES])

![](_page_36_Picture_6.jpeg)

## **Running ParaView Script from Interactive Job**

### Submit an interactive job

> qsub -I -A alcf\_training -q R1222649 -l select=1 -l walltime=1:00:00 –l filesystems=home:grand

#### Load the ParaView module

x3006c0s19b0n0:~> module load paraview

#### Run the script using pvbatch

x3006c0s19b0n0:~> pvbatch /<path>/blood\_tutorial\_01\_2024.py 0 100

![](_page_37_Picture_8.jpeg)

## **Running ParaView Script from Batch Job**

Create a shell script to run our job

/grand/projects/alcf\_training/visualization/SCRIPTS/run\_pv\_script\_01.sh

```
\#!/bin/bash -lstart frame=$1
num_frames=$2
```
module load paraview pvbatch

> /grand/projects/alcf\_training/visualization/SCRIPTS/blood\_tutorial\_01\_2024.py \$start frame \$num frames

![](_page_38_Picture_7.jpeg)

## **Running ParaView Script from Batch Job**

Submit the job to the scheduler

 $>$  qsub  $-A$  alcf\_training  $-q$  R1222649  $-l$  select=1  $-l$  walltime=1:00:00  $-l$ filesystems=home:grand -- /grand/projects/alcf\_training/visualization/SCRIPTS/run\_pv\_script\_01.sh 0 50

 $>$  qsub  $-A$  alcf\_training  $-q$  R1222649  $-l$  select=1  $-l$  walltime=1:00:00  $-l$ filesystems=home:grand -- /grand/projects/alcf\_training/visualization/SCRIPTS/run\_pv\_script\_01.sh 50 50

## **Annotation, compositing, scaling…**

### ImageMagick

– convert, composite, annotate, montage, etc.

![](_page_40_Picture_3.jpeg)

![](_page_40_Picture_5.jpeg)

## **Annotation, compositing, scaling…**

ImageMagick

- > module load imagemagick
- > magick in\_image.png -fill white -gravity northwest -pointsize 40 -annotate +15+15 'Time: 0.000s' -depth 8 out\_image.png

![](_page_41_Picture_4.jpeg)

![](_page_41_Picture_6.jpeg)

### **Annotation, compositing, scaling…** ImageMagick

/grand/projects/alcf\_training/visualization/SCRIPTS/annotate\_frames\_01.py

```
> module load imagemagick
```
> which magick

```
import sys, os
def main():
    start_frame=int(sys.argv[1])
    num_frames=int(sys.argv[2])
    magick_exec="/path/to/magick"
    in dir = "/path/to/in frames"out_dir="/path/to/out_frames"
    font\_size = 40time_start = 0.0time_delta = 0.225
```
43 Argonne Leadership Computing Facility

for interesting the interest of  $\mathbf{r}$ 

![](_page_42_Picture_7.jpeg)

### **Annotation, compositing, scaling… ImageMagick**

/grand/projects/alcf\_training/visualization/SCRIPTS/annotate\_frames\_01.py

for i in range(start\_frame, start\_frame+num\_frames): time val = "Time:  $%0.03fs"$  % (time\_start + (time\_delta $*$ i))  $in$  frame = "%s/frame\_%04d.png" % (in\_dir, i) out\_frame = "%s/frame\_%04d.png" % (out\_dir, i)  $magick\_cmd = "$ %s %s  $-fill white -gravity northwest -pointsize %d$ annotate +15+15 '%s' -depth 8 %s" % (magick\_exec, in\_frame, font\_size, time\_val, out frame )

print ("magick\_cmd= ", magick\_cmd) os.system(magick\_cmd)

![](_page_43_Picture_4.jpeg)

## **Movie Encoding** ffmpeg

- > module load ffmpeg
- $>$  ffmpeg  $-r$  25  $-start_number$   $0 -i$  /path/frame\_%04d.png -r 25 -pix\_fmt yuv420p movie.mp4

![](_page_44_Picture_4.jpeg)

## **Reservation information**

## Allocation: alcf\_training

## Queue: R1222649

![](_page_45_Picture_4.jpeg)

# **HANDS-ON & QUESTIONS?**

Joe Insley insley@anl.gov Silvio Rizzi srizzi@anl.gov Janet Knowles jknowles@anl.gov Victor Mateevitsi vmateevitsi@anl.gov

![](_page_46_Picture_5.jpeg)

 $\circ$ 

www.anl.gov